## **Component**

A Component represents all kinds of elements that make up the system. A Component can always be considered as an autonomous unit within a system or subsystem. It is a module having the following features:

- A Component is a replaceable and independent part of the system performing a specific action.
- A Component acts in a context of a well-defined architecture.  $\bullet$
- Components interact among each other using [Interfaces](https://docs.nomagic.com/display/MD190SP4/Interface).

Components provides compartments for listing its provided and required Interfaces, realizations, and artifacts.

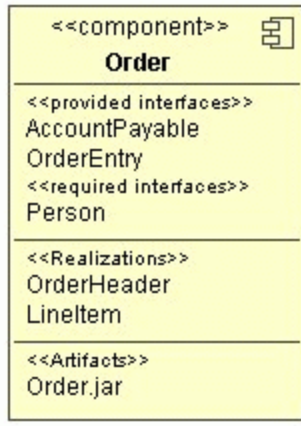

A Component can be specified by changing its property values in the Component [Specification window](https://docs.nomagic.com/display/MD190SP4/Specification+window). Each property is described in the description area on this window.

To show/hide the interfaces, realizations, and artifacts on the Component's shape, do one of the following

- On the diagram, right-click the Component's shape and then from the shortcut menu, select **Sym bol Properties**. In the **[Symbol Properties](https://docs.nomagic.com/display/MD190SP4/Symbol+Properties+dialog)** dialog, set the **Suppress Interfaces**, **Suppress Realizations**, or **Suppress Artifacts** property values to true or false.
- $\bullet$  On the diagram, click the Component's shape and then click the Compartments button  $\square$ . Then in the menu, click to select or clear the **Interfaces**, **Realizations**, or **Artifacts** check box.

## **Related Pages**

- [Model Elements](https://docs.nomagic.com/display/MD190SP4/UML+elements)
- [Class diagrams](https://docs.nomagic.com/display/MD190SP4/Class+diagram)
- $\bullet$ [Use Case diagram](https://docs.nomagic.com/display/MD190SP4/Use+Case+diagram) [Sequence diagram](https://docs.nomagic.com/display/MD190SP4/Sequence+diagram)
- 
- [Activity diagram](https://docs.nomagic.com/display/MD190SP4/Activity+diagram)
- [Component diagram](https://docs.nomagic.com/display/MD190SP4/Component+diagram)